## **Krankmeldung von Schüler\*innen**

Ab Montag, den 10.1.2022 bitten wir Sie, Ihre Kinder möglichst selbst per Webuntis krank zu melden. Dazu können Sie entweder den heimischen Computer und einen Internetbrowser oder das Handy und die Untis-Mobile-App nutzen. Beide Verfahren werden im Folgenden erläutert.

## **Computer/Internetbrowser**

- ✔ Gehen sie auf Webuntis.com, wählen Sie die Schule aus und melden sich dann mit Ihren oder den Zugangsdaten Ihres Kindes an.
- $\checkmark$  Gehen Sie im linken Auswahlmenü auf "Übersicht" und klicken dort auf "Abwesenheit melden"

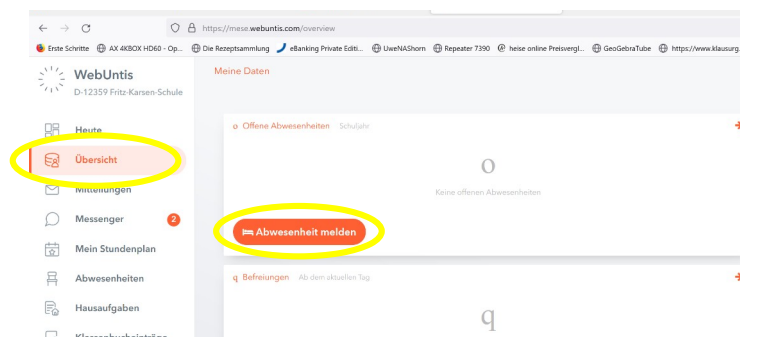

 $\vee$  Im folgenden Fenster die notwendigen Informationen eingeben und den Grund des Fernbleibens auswählen (i.A. natürlich krank). SPEICHERN am Ende nicht vergessen!!!

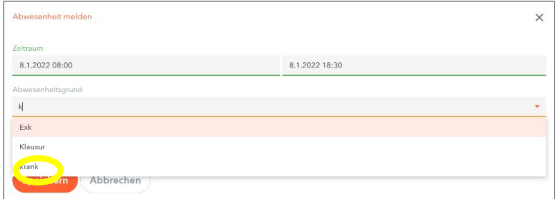

*Fertig*

Damit sind Sie Ihrer Informationspflicht nachgekommen!

**Bitte bedenken Sie, dass die schriftliche Benachrichtigung dennoch nach spätestens drei Tagen bei den Klassenleitungen sein muss!!**

## **Handy/App** *Untismobile*

Es wird hier im Beispiel die Android-Version im dunklen Modus genutzt. Die IPhone-Version kann sich davon in Teilen etwas unterscheiden!

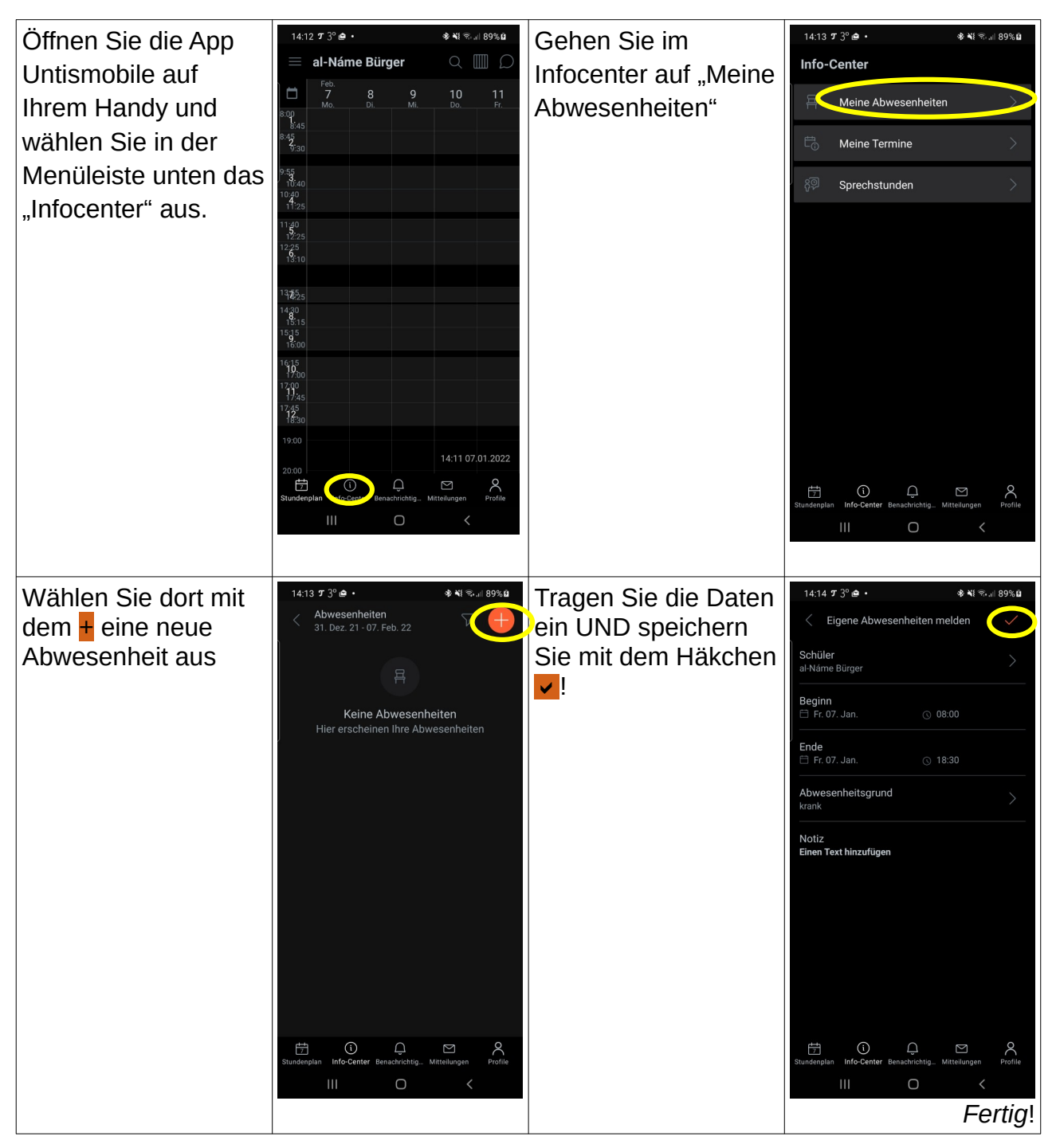

**Bitte vergessen Sie auch hier nicht, dass nach drei Tagen eine schriftliche Meldung bei der Klassenleitung sein muss!**